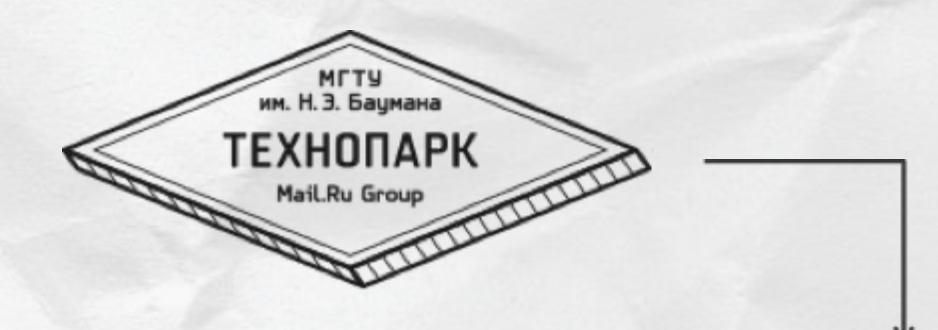

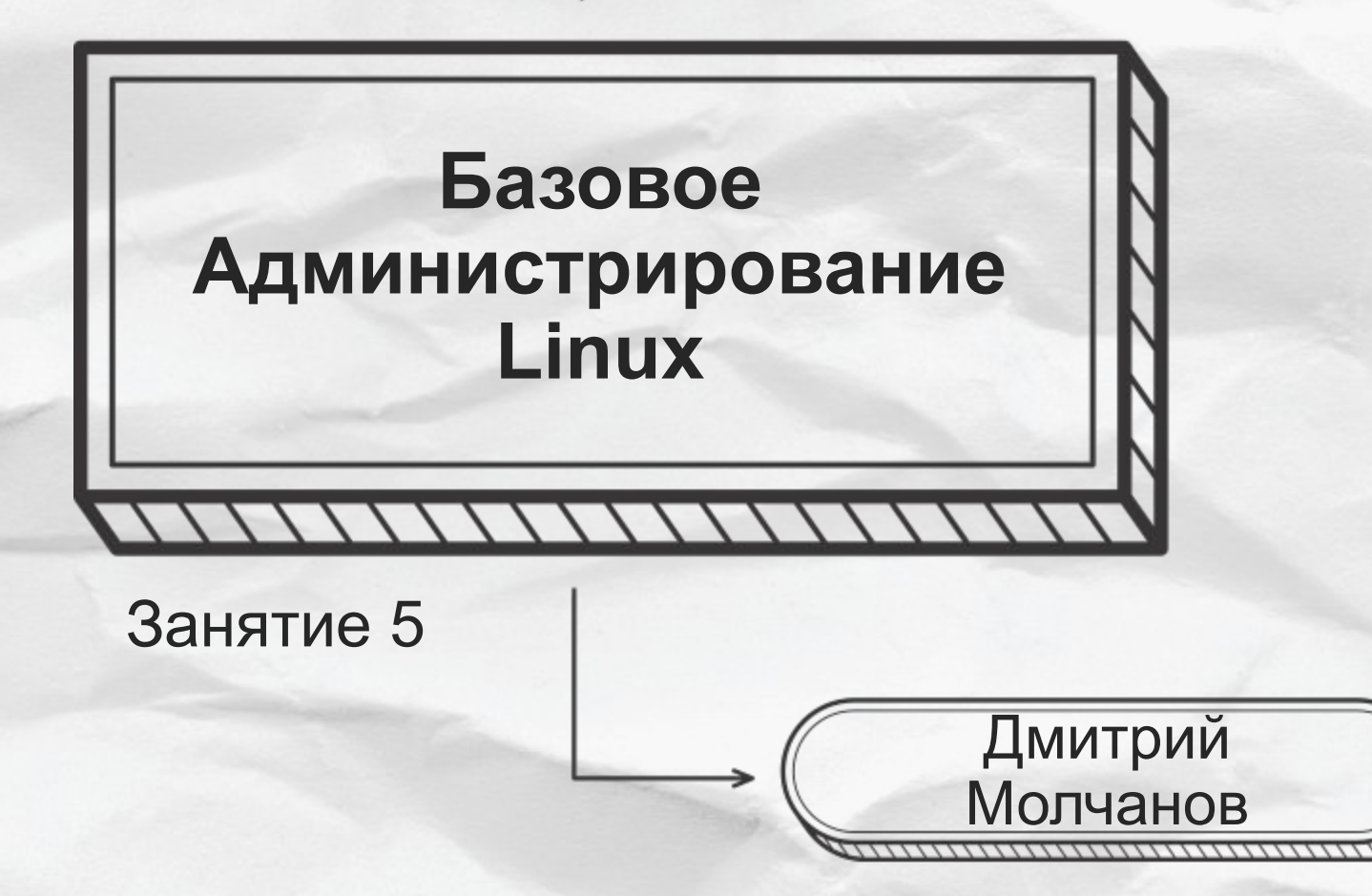

#### **Linux и сеть**

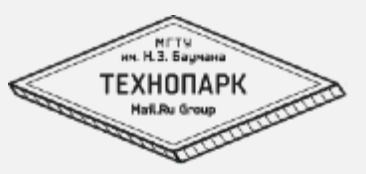

#### 

#### 1. Сетевые настройки

- 1. интерфейсы
- 2. маршруты, фильтры
- 3. DNS

#### 2. Сеть

- 1. Слои
- 2. Адреса
- 3. Протоколы
- 4. Оверхеды

#### 3. Сетевые возможности

- 1. iptables
- 2. Бриджи, Бонды, dummy
- 3. тоннели

# **Настройки сети**

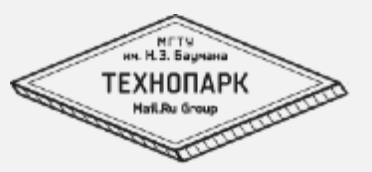

Чтобы в Linux работала сеть необходимо, чтобы следующие настройки были корректны:

- Адреса на интрефейсах
- Маршруты
- DNS
- Фильтры

**DHCP**

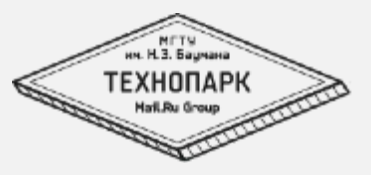

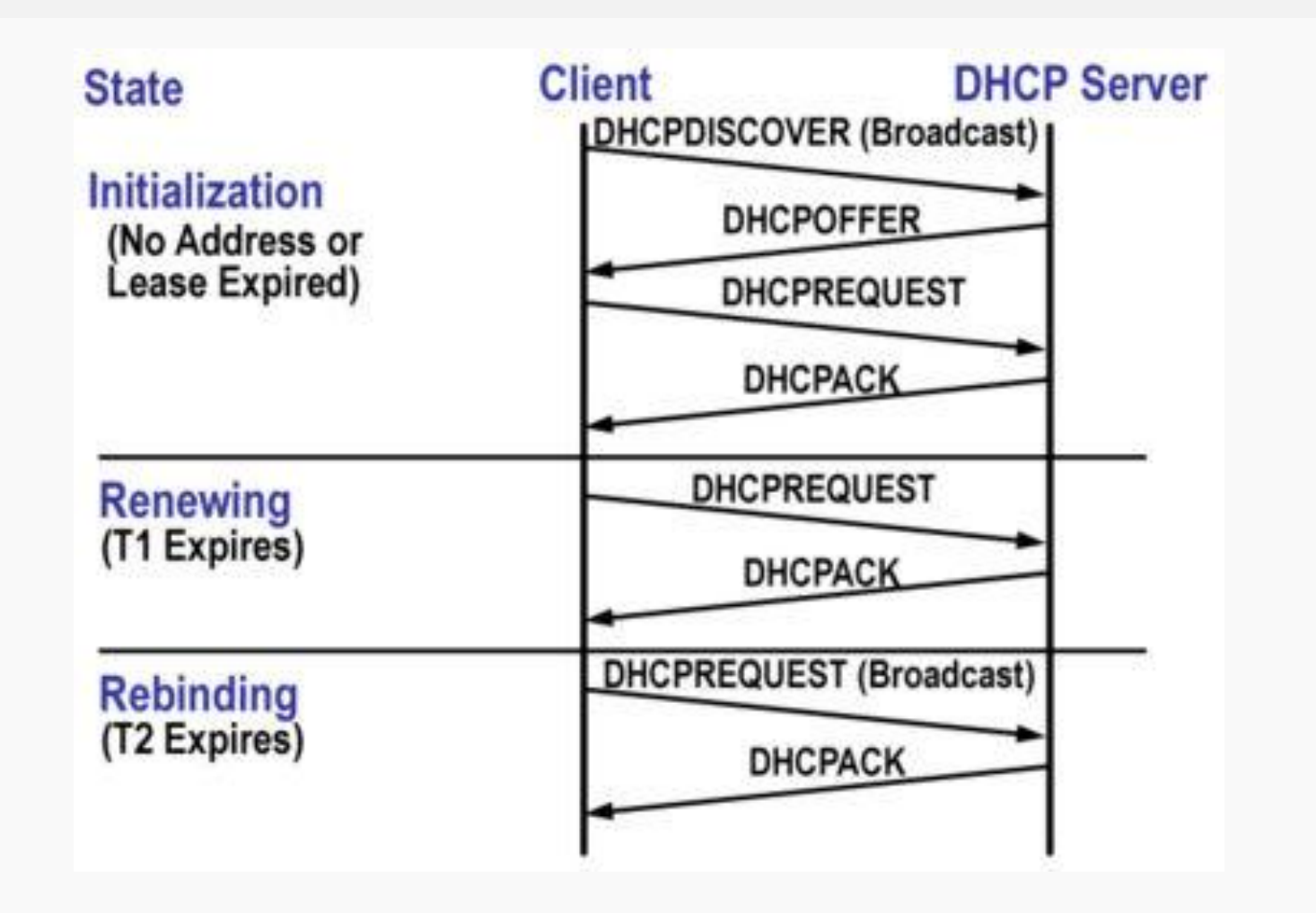

# **Настройки интерфейсов**

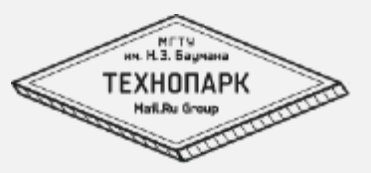

- /etc/network/interfaces
- ifconfig, ifup/ifdown
- ip addr, link

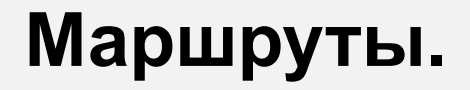

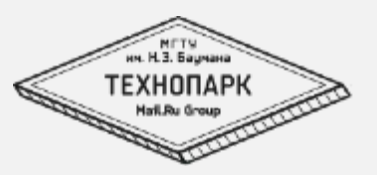

#### Главное правило – шлюз должен быть в той же сети, что и комп. Но есть исключения.

Так же есть возможность настраивать «хитрые» policy based маршруты

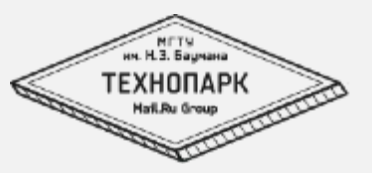

- Как работает
	- Прямое соответствие (name-ip)
	- обратное
	- Рекурсивные запросы
	- Итеративные запросы

## **DNS – типы запросов**

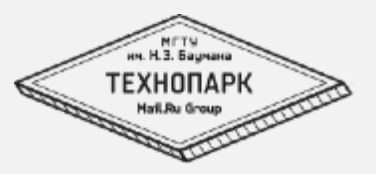

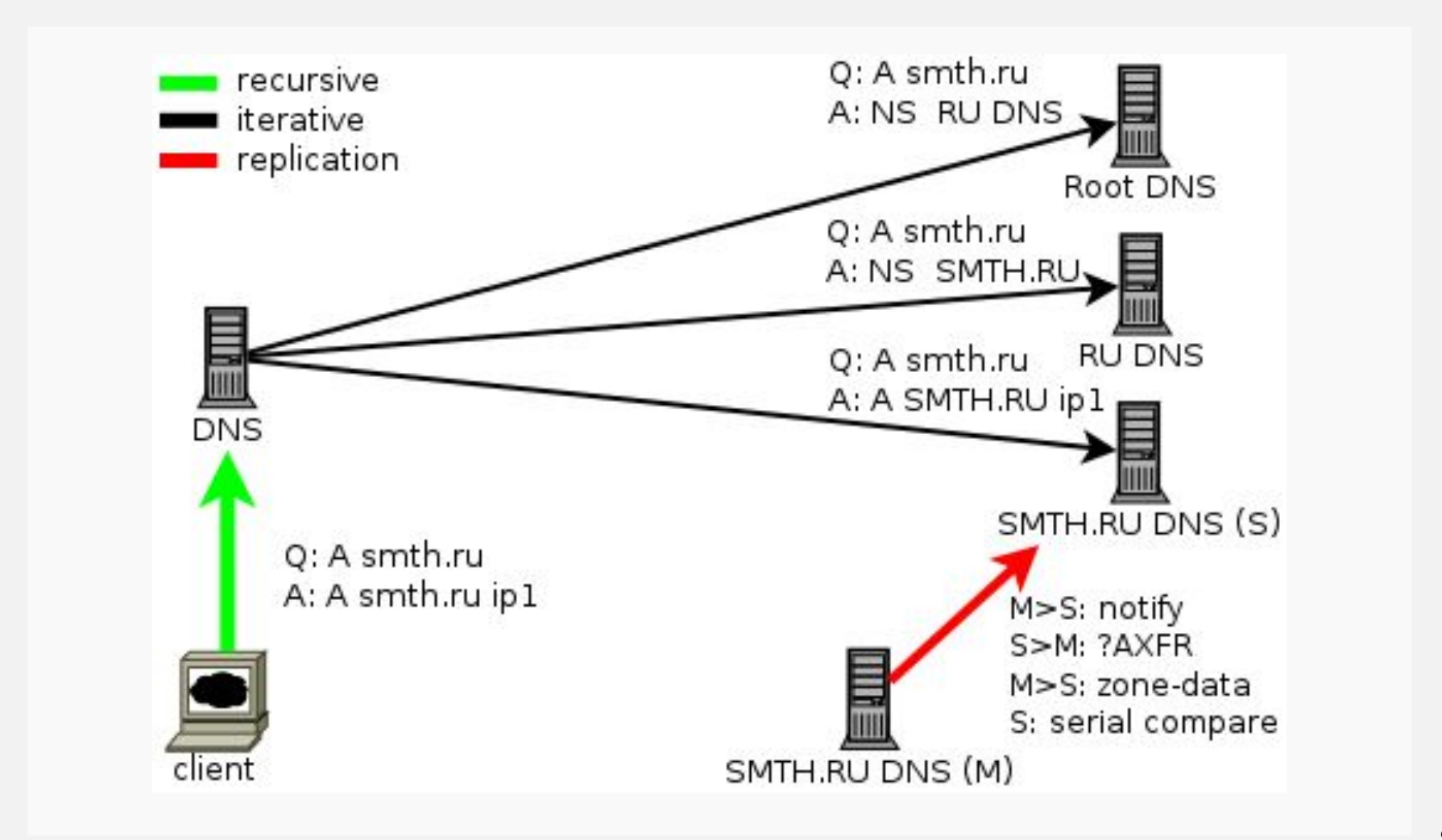

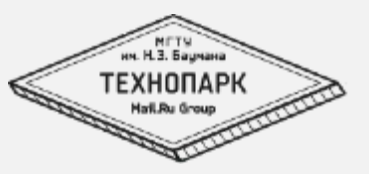

- Как работает
	- Прямое соответствие
	- обратное
	- Рекурсивные запросы
	- Итеративные запросы
- Где настраивается
	- /etc/resolv.conf
	- /etc/hosts
	- nsswitch,nscd

#### **Фильтры: iptables**

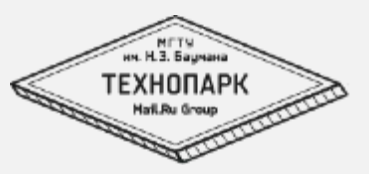

iptables – мощнейший инструмент для фильтрации и манипуляции с трафиком в linux.

Он позволяет:

- Фильтровать
- Изменять пакеты
- «помечать» пакеты
- Отслеживать соединения

#### **Сеть: слои и модели**

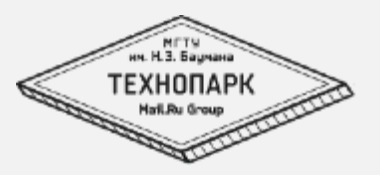

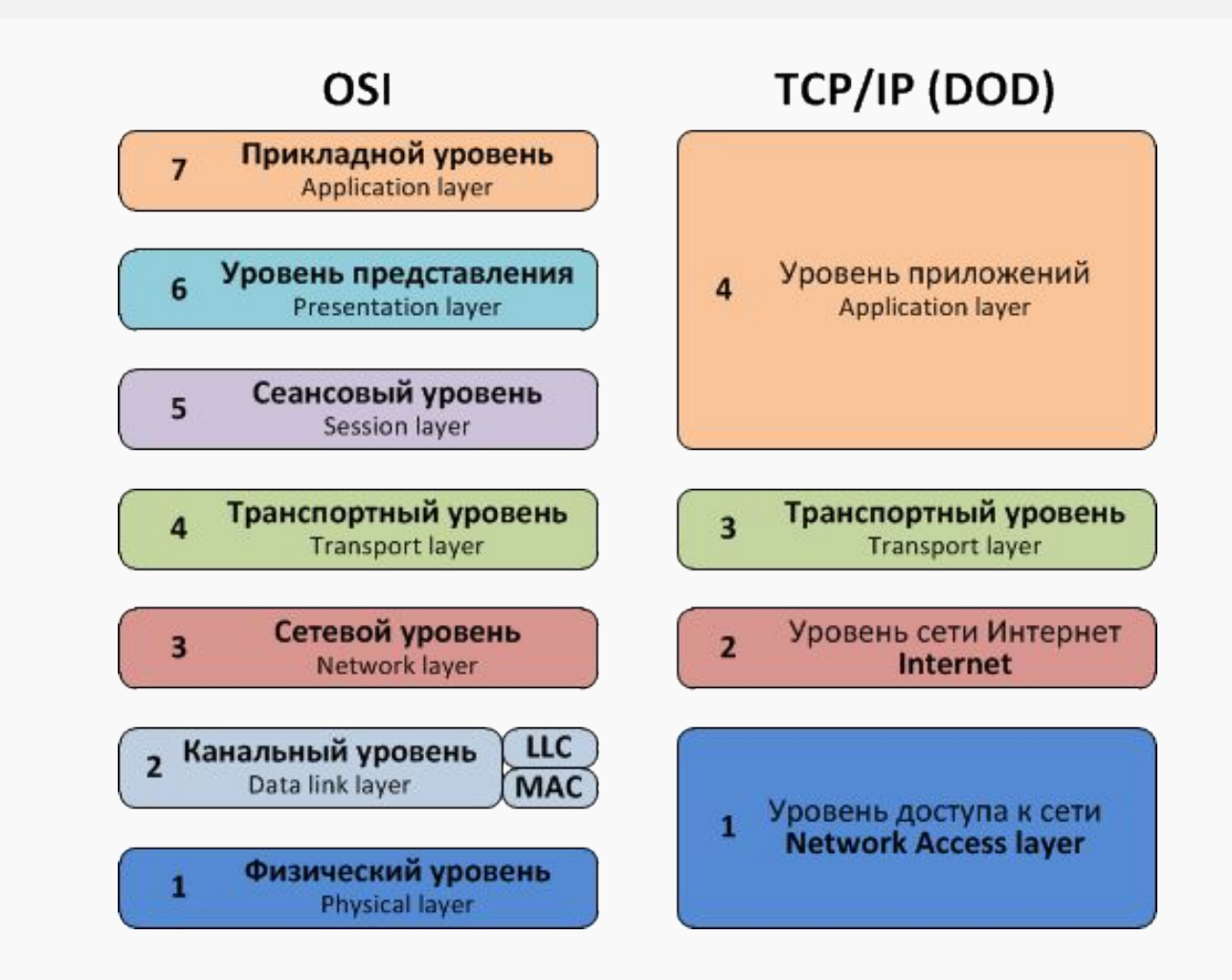

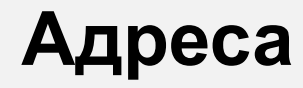

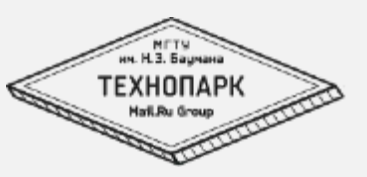

Представления ip-адреса:

- 4 числа разделенные точкой 1.2.3.4
- 4 байта (unsigned int: 127.0.0.1 = 2130706433)
- 4 числа + маска:
	- cidr 1.2.3.4/24
	- $\cdot$  1.2.3.4/255.255.255.0
	- wildcard 1.2.3.4/0.0.0.255
- Маска нужна для того, чтобы отделить адрес сети от адреса хоста.

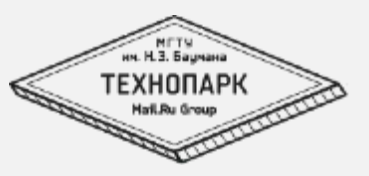

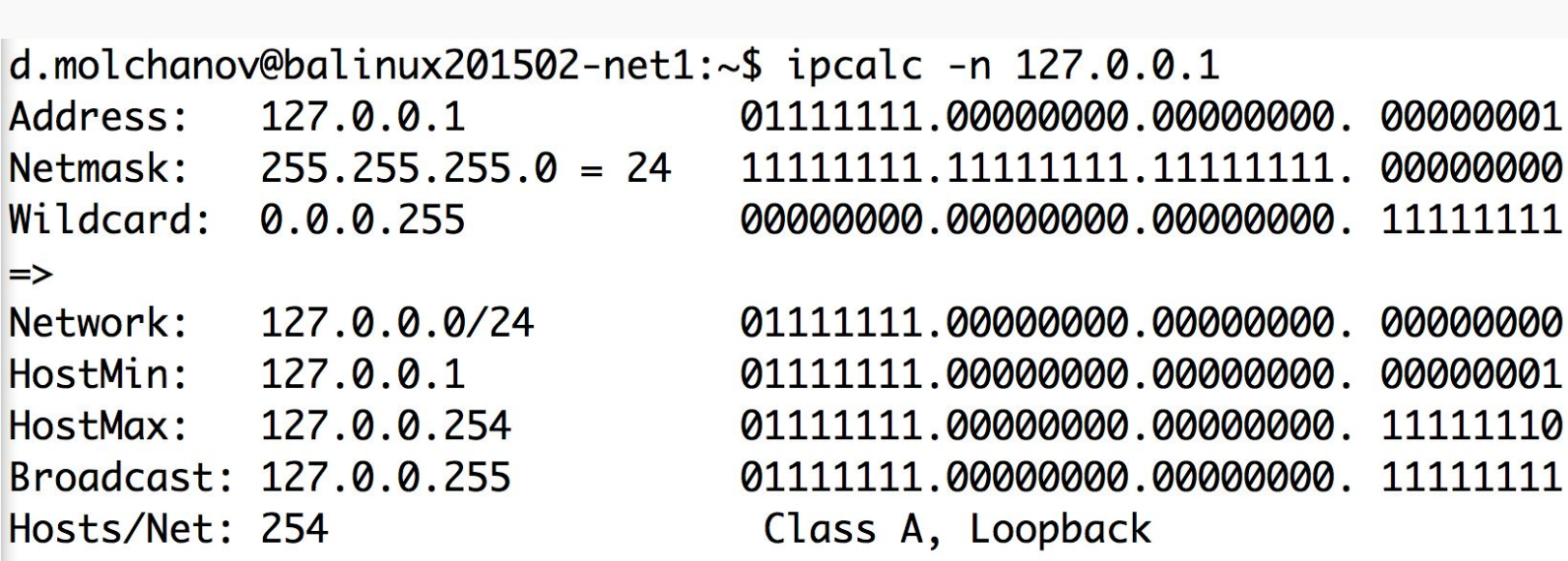

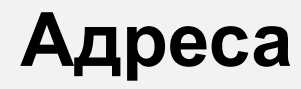

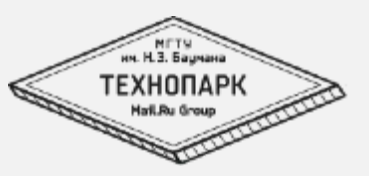

Виды адресов:

- Серые / Белые
	- 192.168.0.0/16
	- 10.0.0.0/8
	- $\cdot$  172.16.0.0/12
	- 127.0.0.0/8 loopback
- Unicast
- Broadcast последний адрес в сети.
- Multicast

## **Сеть: протоколы**

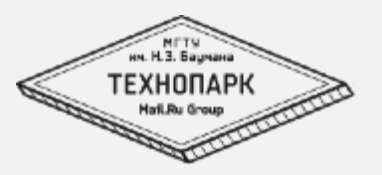

- IP (src-ip,dst-ip,protocol)
	- TCP (src-port,dst-port)
		- HTTP (Host)
		- SMTP
		- DNS
	- UDP (src-port,dst-port)
		- DNS
		- NTP
	- ICMP (icmp-type)

**TCP**

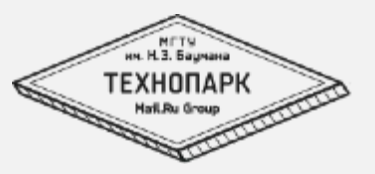

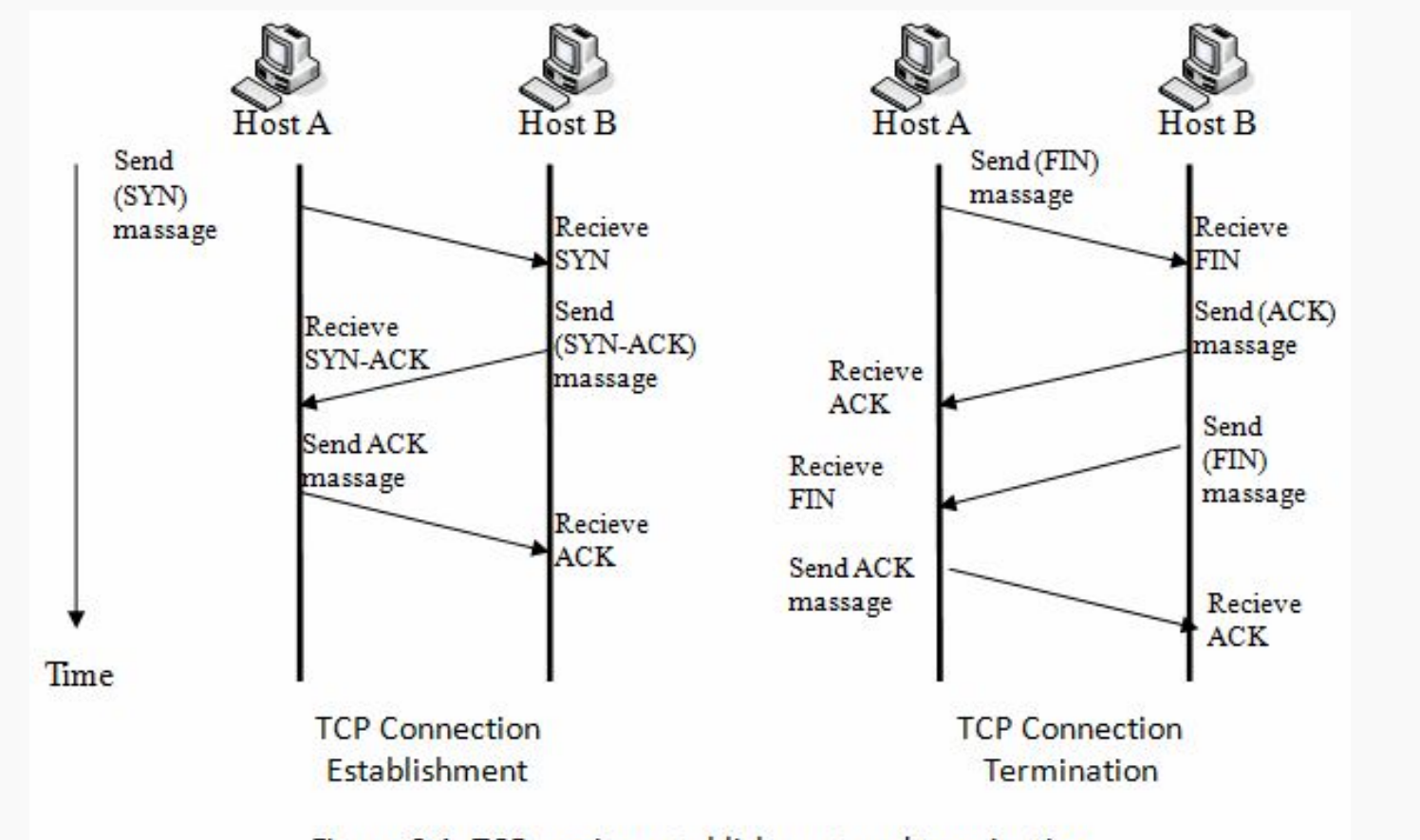

Figure 2.1. TCP session establishment and termination

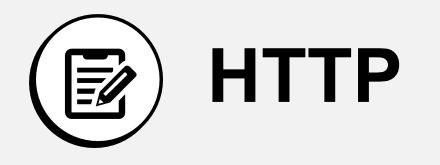

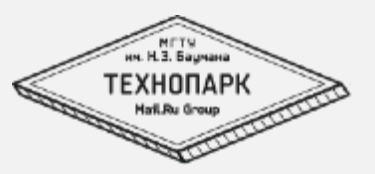

#### \$telnet mail.ru 80

Trying 94.100.180.199... Connected to mail.ru. Escape character is '^]'. GET / HTTP/1.1 Host: mail.ru

HTTP/1.1 302 OK Server: nginx/1.4.4 Date: Wed, 01 Oct 2014 20:18:47 GMT Content-Type: text/html Content-Length: 37 Connection: keep-alive X-Frame-Options: SAMEORIGIN Location: https://mail.ru/ Set-Cookie: mrcu=5874542C61A700252CA2459F0905; expires=Sat, 28 Sep 2024 20:18:47 GMT; path=/; domain=.mail.ru Cache-Control: no-cache,no-store,must-revalidate Pragma: no-cache Expires: Tue, 01 Oct 2013 20:18:47 GMT Last-Modified: Thu, 02 Oct 2014 00:18:47 GMT

<html><body>Redirect...</body></html>^]q

telnet> q Connection closed.

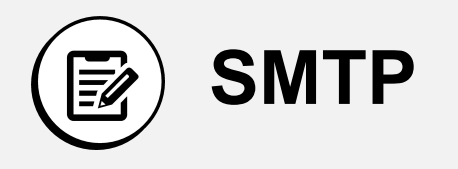

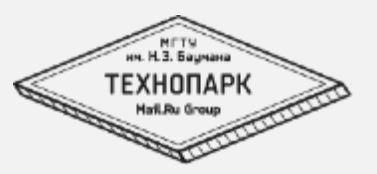

#### \$telnet emx.mail.ru 25

Trying 94.100.180.180... Connected to emx.mail.ru. Escape character is '^]'. 220 Mail.Ru ESMTP ehlo htz-vps01.molchanov.pp.ru 250-mxpdd10.i.mail.ru ready to serve 250-SIZE 73400320 250 8BITMIME mail from: <mdv@htz-vps01.molchanov.pp.ru> 250 OK rcpt to: <dmitry@molchanov.pp.ru> 250 OK data 354 Go ahead From: me To: you

Subject: test

.

.550 spam message rejected. Please visit<br>http://help.mail.ru/notspam-support/id?c=OT78nRqJbSry41lkqH7hQgNXHIMJ2mSiDgAAAAWTAAAXVxkB or report details to<br>abuse@corp.mail.ru. Error code: 9DFC3E392A6D891A6459E3F242E17EA8831C5

500 Unknown command quit 221 mxpdd10.i.mail.ru closing connection Connection closed by foreign host.

### **Overhead'ы**

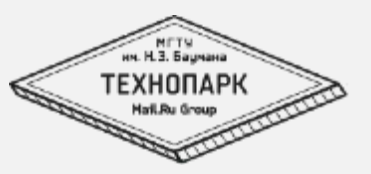

- каждый уровень добавляет свой оверхед
- 100 байт данных
- + 14+bytes HTTP
- $\cdot$  + 20-26 bytes TCP
- $\cdot$  + 20 byes IP
- $\cdot$  + 22-26 bytes L2

Получается, что в 1500 байт пакете у нас полезной информации примерно на 4% (~62 байта) меньше размера пакета при передаче по tcp/ip.

#### **Overhead'ы**

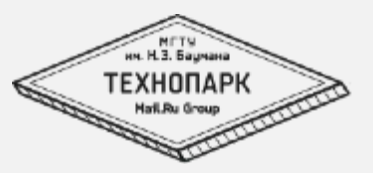

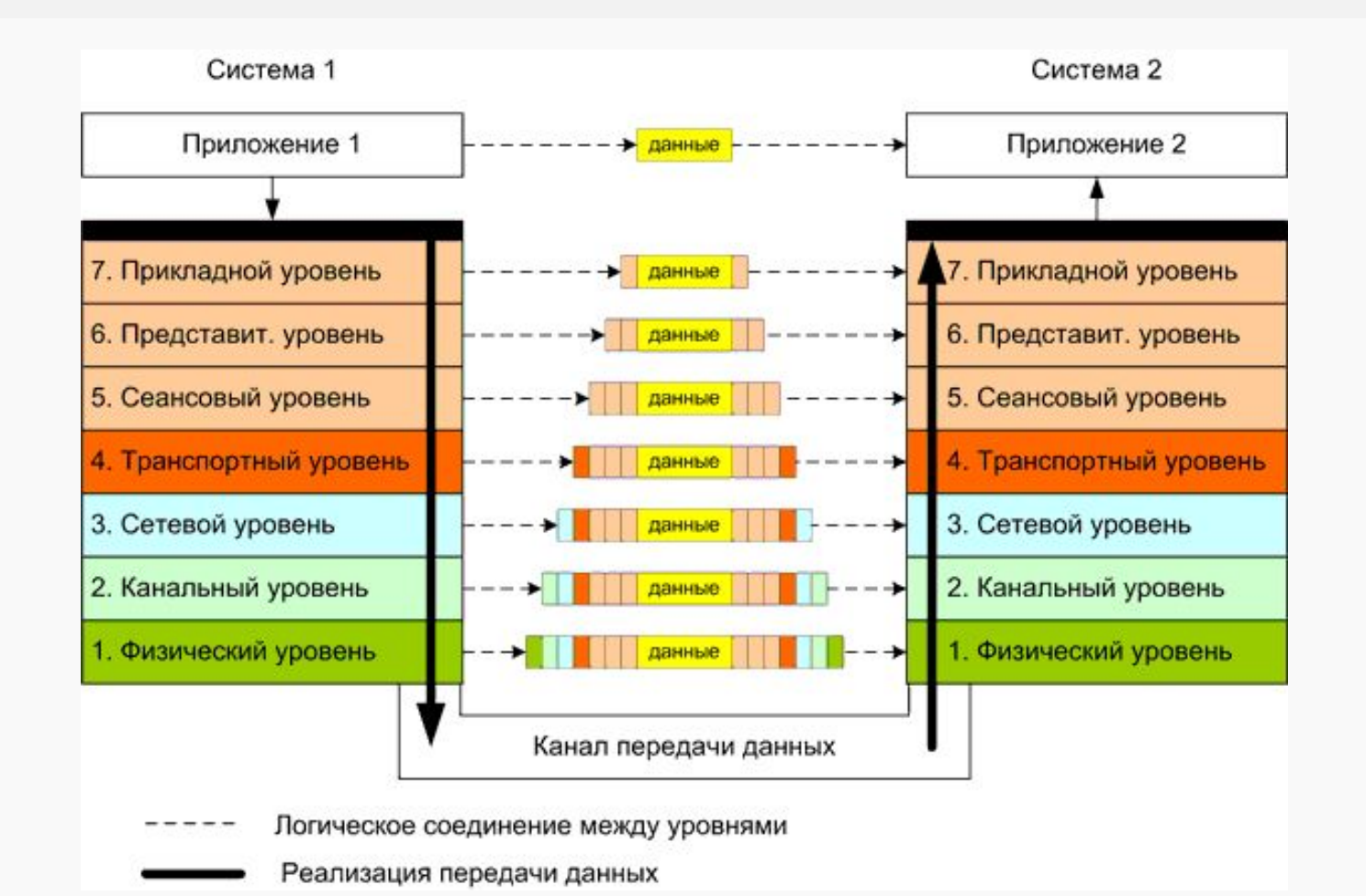

# **iptables**

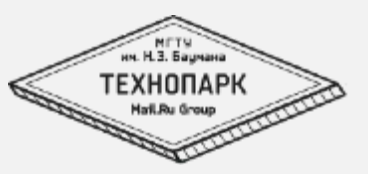

- Жизнь пакета в системе
- Таблицы
	- raw
	- mangle
	- nat
	- filter
- Схема работы iptables

### **iptables**

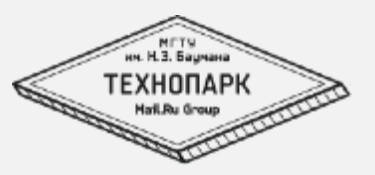

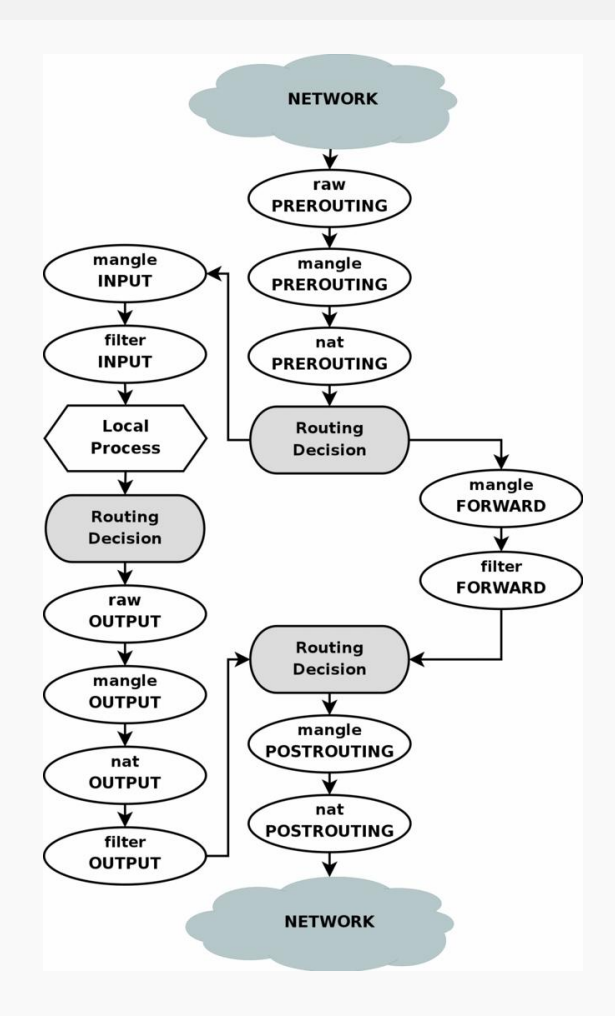

# **Типы интерфейсов**

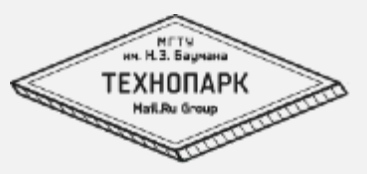

- loopback
- dummy
- bridge
- bond
- tunnels

# **Утилиты для работы с сетью:**

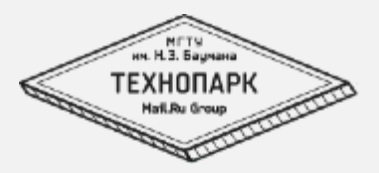

- tcpdump
- ngrep
- netstat
- ss
- ping
- traceroute